## **Stanovení mědi metodou kalibrační přímky**

Ze zásobního roztoku modré skalice o koncentraci  $Cu^{2+}$  1 g·l<sup>-1</sup> postupným ředěním připravíme výchozí roztok o koncentraci  $Cu^{2+}$  1 mg·l<sup>-1</sup>. Z tohoto roztoku připravíme kalibrační roztoky o koncentracích  $Cu^{2+}v$  mg $·l^{-1}$ : 0; 0,02; 0,04; 0,06, 0,08; 0,10; 0,12 do 25ml odměrných baněk. Baňky doplníme po rysku 1% HNO<sub>3</sub>. Vzorek bílého vína 5krát naředíme, tedy do 25 ml baňky nepipetujeme 5 ml bílého vína a baňku doplníme po rysku 1% HNO<sub>3</sub>. Takto upravený vzorek následně rozdělíme do tří baněk. Jako blank použijeme roztok o koncentraci 0 mg·l<sup>-1</sup>. Pro všechny připravené roztoky 7krát proměříme absorbanci.

 Výsledky přepíšeme do samostatných sloupců v Excelu a uložíme jako txt soubor. **Při přepisování dat, se kterými budeme dále počítat, dbáme na to, abychom místo desetinné čárky vždy používali tečky. Pouze tento formát je R Studio schopné načíst a dále s ním pracovat.** Při ukládání souboru do formátu txt je vždy ukládán jen aktivní list, tedy ten, s kterým právě pracujeme. Proto je nutné, aby na každém listě byla data pro jednotlivé operace samostatně. Na první list přepíšeme data z měření pro kalibrační přímku a uložíme pod názvem **kal\_primka** do složky **kalibrace**, která je umístěna na ploše počítače. Jestli je ve složce soubor se stejným názvem, nahradíme ho novým. Následující tabulka zobrazuje vzorová data:

| $0 \text{ mg}/1$ | $0,02 \text{ mg/l}$ | $0,04 \text{ mg}/1$ | $0,06 \,\mathrm{mg}/l$ | $0,08 \text{ mg/l}$ | $0,10 \text{ mg/l}$ | $0,12 \text{ mg/l}$ |
|------------------|---------------------|---------------------|------------------------|---------------------|---------------------|---------------------|
| 0.003258         | 0.006297            | 0.008151            | 0.01138                | 0.01449             | 0.01878             | 0.02079             |
| 0.002864         | 0.006751            | 0.008377            | 0.01154                | 0.01509             | 0.01836             | 0.02126             |
| 0.002883         | 0.006925            | 0.008282            | 0.01164                | 0.01534             | 0.01846             | 0.02101             |
| 0.002908         | 0.006433            | 0.008075            | 0.01174                | 0.01392             | 0.01852             | 0.02051             |
| 0.003203         | 0.006288            | 0.008510            | 0.01148                | 0.01427             | 0.01853             | 0.02050             |
| 0.002847         | 0.006505            | 0.008116            | 0.01145                | 0.01483             | 0.01835             | 0.02079             |
| 0.002902         | 0.006526            | 0.008138            | 0.01110                | 0.01440             | 0.01892             | 0.02047             |

Tab. č. 4: Vzorová data získaná z měření metodou kalibrační přímky

 Pro vzorky postupujeme obdobně. Na nový list v Excelu přepíšeme hodnoty absorbance z měření roztoků vzorků a uložíme jako **vzorky** do složky **kalibrace**. Postupujeme stejně jako s předchozím souborem. V tabulce níže můžeme vidět příklad dat naměřených pro vzorky:

Tab. č. 5: Data získaná z měření vzorků

| vzl      | vz2      | vz3      |
|----------|----------|----------|
| 0.007447 | 0.008718 | 0.008233 |

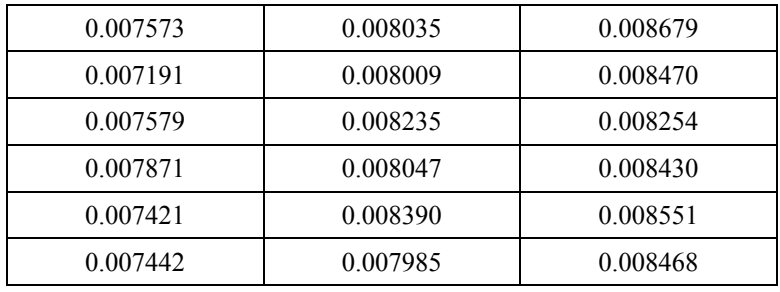

Nyní můžeme začít se zpracováním v R Studiu:

Zapneme R Studio, pokud není otevřen soubor kal primka.R, klikneme na "File", "Open File" a ze složky kalibrace vybereme soubor kal\_primka.R. Po otevření souboru by mělo okno vypadat zhruba takto:

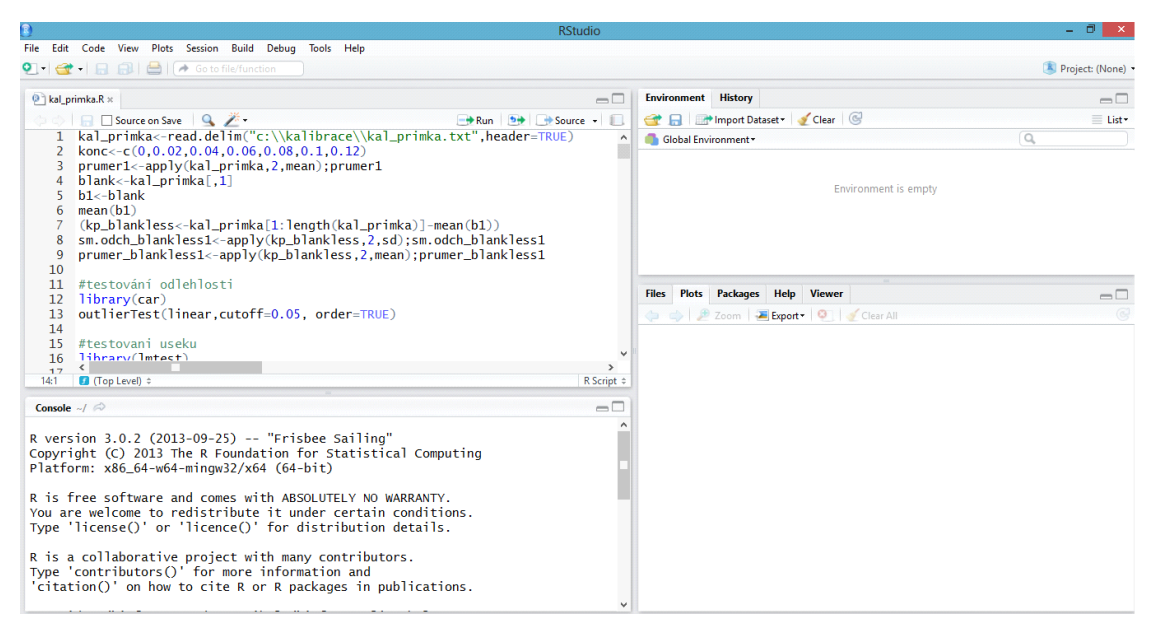

Obrázek č. 6: Otevřené R Studio

 Vlevo nahoře vidíme příkazový řádek, pod ním konzolu, která odpovídá na jednotlivé příkazy, vpravo nahoře vidíme prostředí, ve kterém se ukládají jednotlivé hodnoty, data a vypočítané hodnoty, a nakonec vpravo dole vidíme okno se záložkami, které zobrazuje grafy a pomocí kterého můžeme kontrolovat jednotlivé knihovny.

Myší modře označíme první řádek skriptu

• *kal\_primka<-read.delim("c:\\kalibrace\\kal\_primka.txt",header=TRUE)* 

a klikneme na RUN nebo zmáčkneme Ctrl+R (enter nefunguje). Tím načteme uložená data. Na konci skriptu je napsáno "header=TRUE", pokud jsme data v Excelu ukládali bez popisků, tedy bez hlavičky, TRUE přepíšeme na FALSE. V tomto případě je nutné psát velkými písmeny. Dle umístění se červeně psaná část skriptu může lišit. Pokud skript funguje, zobrazí se modře na konzole a v prostředí se uloží načtená data.

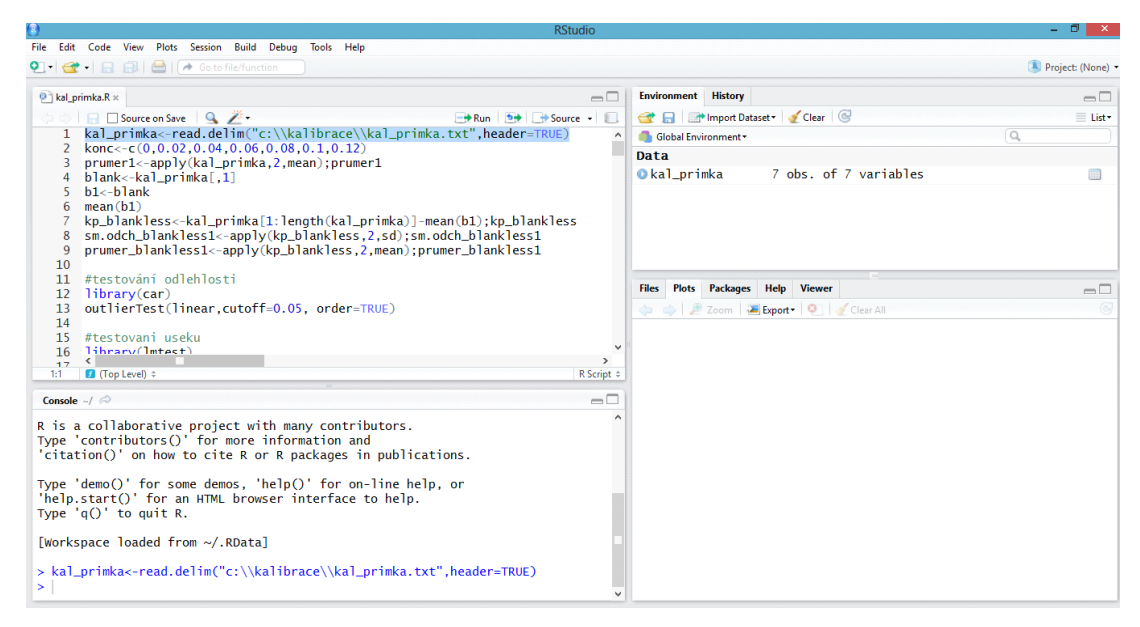

Obrázek č. 7: Spuštění prvního řádku skriptu

Kliknutím na název v prostředí se data zobrazí:

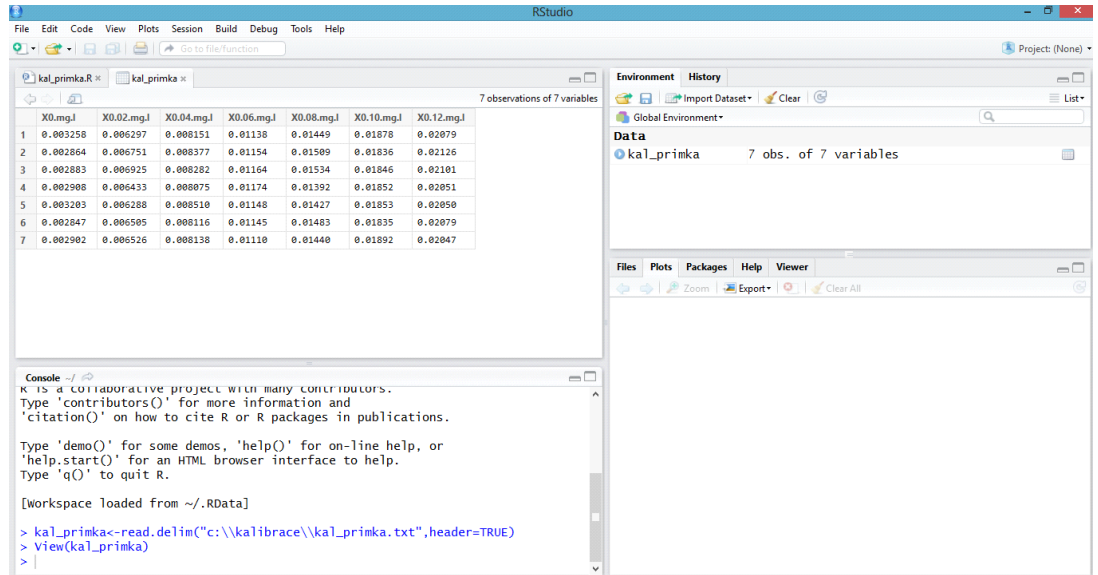

Obrázek č. 8: Zobrazení načtených dat

Označíme další řádek, který udává vektor koncentrace. Pokud se koncentrace liší, jednoduše hodnoty přepíšeme.

• *konc<-c(0,0.02,0.04,0.06,0.08,0.1,0.12);konc*

Zkontrolujeme data zobrazená na konzole, pokračujeme dalším řádkem, pomocí kterého první sloupec z původních dat označíme jako blank.

• *blank<-kal\_primka[,1];blank*

Z toho vypočítáme průměr

• *mean(blank)*

a tento průměr odečteme od celé matice, abychom dále pracovali hodnotami naměřené absorbance korigované na blank.

• *kp\_blankless<-kal\_primka[1:length(kal\_primka)]-mean(blank);kp\_blankless* Zobrazenou matici zkontrolujeme na konzole, nebo kliknutím na název v prostředí. Nakonec vypočítáme z každého sloupce průměr, který použijeme pro zobrazení průměrných hodnot v grafu kalibrační přímky

• *prumer\_blankless1<-apply(kp\_blankless,2,mean);prumer\_blankless1*

Nyní musíme data otestovat na odlehlost pomocí Grubbsova testu, ale testujeme data pro lineární závislost, takže napřed musíme tuto závislost vytvořit. V následujícím skriptu se vstupní data uspořádají do dvou sloupců a díky tomu budeme dále schopni udělat regresi pro všechna vstupní data. Označíme následující řádky a spustíme:

- *a<-length(kp\_blankless[1,]);a*
- *b<-length(kp\_blankless[,1]);b*
- *X<-rep(konc,b);X*
- *Y<-kp\_blankless[1,]*
- *for(i in 2:b){ YY<-kp\_blankless[i,] Y<-as.numeric(c(Y,YY))};Y*

Označíme další řádek, kterým dáme R Studiu příkaz, že data jsou lineárního charakteru:

• *linear<-lm(Y~X);linear*

V okně konzoly se zobrazí hodnota úseku (intercept) a směrnice (konc). Abychom mohli provést testování odlehlosti, musíme "zavolat" potřebnou knihovnu.

• *library(car)*

V další kroku otestujeme data:

• *outlierTest(linear,cutoff=0.05, order=TRUE)*

Pokud jsou data v pořádku, zobrazí se v okně konzoly: No Studentized residuals with Bonferroni p<0,05 Ale zobrazí se nejodlehlejší hodnota. Pokud se zobrazí nějaká odlehlá hodnota, poznamenáme si ji a uvedeme do protokolu.

Dále provedeme testování úseku a směrnice. Musíme aktivovat potřebnou knihovnu, ze které budeme používat funkci

• *library(lmtest)*

Pravděpodobně se zobrazí varovné hlášení, toto hlášení můžeme ignorovat.

Loading required package: zoo Attaching package: 'zoo' The following objects are masked from 'package:base': as.Date, as.Date.numeric Warning messages: 1: package 'lmtest' was built under R version 3.0.3 2: package 'zoo' was built under R version 3.0.3

Dále můžeme provést samotné testování úseku a směrnice, předpokládáme nulovou hypotézou  $a = 0$  a  $b = 1$ :

• *coeftest(linear, vcov. = NULL, df = NULL)*

Zobrazí se data:

t test of coefficients:

 Estimate Std. Error t value Pr(>|t|) (Intercept) -7.6592e-05 3.8018e-04 -0.2015 0.8483 konc 1.4961e-01 5.2721e-03 28.3778 1.018e-06 \*\*\* --- Signif. codes: 0 '\*\*\*' 0.001 '\*\*' 0.01 '\*' 0.05 '.' 0.1 ' ' 1

"Intercept" značí úsek, "konc" směrnici, "Estimate" znamená odhad, "Std. Error" udává směrodatnou odchylku, "t value" je vypočtená kritická hodnota Studentova rozdělení a  $\Pr(\langle t|)$ " udává pravděpodobnost v intervalu  $\langle 0;1 \rangle$ , že nulová hypotéza pro úsek (*a* = 0) a pro směrnici *(b* = 1) je pravdivá.

Dle pravděpodobnosti, která vyjde pro hypotézu *a* = 0, se dále musíme rozhodnout, zda úsek zanedbáme. Pokud vyjde  $Pr(\ge |t|) > 0.50$ , pokračujeme bodem 1, pokud  $Pr(\ge |t|) < 0.50$ , bod 1 přeskočíme a pokračujeme bodem 2 (řádek skriptu kolem 135).

## **1.**

1. Pr(>|t|) > 0.50, pak přijmeme nulovou hypotézu pro úsek (*a* = 0) a dále operujeme s přímkou, která prochází počátkem.

Do příkazového řádku tedy zadáme  $y = 0 + b \cdot x$  pro vlastní data:

•  $linear1 < -lm(Y-0+X); linear1$ 

Zobrazí se hodnota úseku, tu si poznamenáme a při tvorbě grafu toto číslo zadáme do legendy. Nyní můžeme přejít k tvorbě grafu, označíme další řádek a klikneme na RUN

• *plot(X,Y,type="n",main="Kalibrační přímka", xlab= expression(Koncentrace ~ Cu ~ (mg ~ "\*" ~l^{-1}) ),ylab="Absorbance (a.u.)",col=3)*

Zatím se žádný graf nezobrazí, protože R Studio nyní jen připravilo data. Ovšem v pravém dolním okně se v záložce "Plots" objeví název grafu a souřadný systém. Vzhledem k tomu, že rámeček, který ohraničuje legendu, je neprůhledný a překrýval by přímku, musíme nejprve zadat legendu, až poté přidat body ("points") a samotnou přímku ("abline"):

• *legend(-0.003,0.018,legend=c("kalibrační přímka - y = 0,1487x","chybové úsečky int. spolehlivosti"),col=c(4,6), box.lwd=0, box.col="white", bg="white", ltv=c(1,1), cex=0.9, lwd=1.5, pch=c("-","-"))*

Místo červeně napsané hodnoty směrnice zadáme vlastní. Pokud rámeček legendy překrývá osy, jeho polohu můžeme upravit změnou čísel v závorce *legend(-0.003,0.018*, tyto souřadnice udávají polohu levého horního rohu bílého rámečku legendy. Po úpravě hodnot musíme celý skript spustit znovu, a to nejen pro legendu, ale i pro graf (*plot…*).

Do grafu nezobrazíme všechny body, ale jen jejich průměrné hodnoty, aby byly chybové úsečky dobře viditelné:

- *points(konc,prumer\_blankless1,col=1)*
- *abline(linear1,col=4)*

Nyní se zobrazí graf, do toho ale ještě přidáme chybové úsečky. Ty zobrazujeme pomocí intervalu spolehlivosti. Na jeho výpočet potřebujeme směrodatnou odchylku a průměr pro každý bod kalibrační přímky, ten už máme, takže dopočítáme pouze směrodatné odchylky:

• *sm.odch\_blankless1<-apply(kp\_blankless,2,sd);sm.odch\_blankless1*

Dále je třeba vypočítat hodnoty, které budeme odečítat a přičítat k průměru, abychom vypočítali intervaly pro chybové úsečky, což je směrodatná odchylka vynásobená kritickou hodnotou Studentova rozdělení pro *ʋ* = *n* - 1, to celé poděleno odmocninou z *n*, což je počet měření pro každý kalibrační bod.

• *L1<-((sm.odch\_blankless1\*qt(0.975,6))/sqrt(length(blank)));L1* 

Pro zobrazení chybových úseček potřebujeme aktivovat knihovnu

• *library(chemCal)*

a nyní konečně můžeme zobrazit chybové úsečky pomocí skriptu:

• *errbar(konc, prumer\_blankless1, yplus=(prumer\_blankless1+L1), yminus=(prumer\_blankless1-L1), cap=0.015, add=T, errbar.col=6)*

V grafu se zobrazí chybové úsečky. Pro uložení grafu klikneme na "Zoom" a na hlavním panelu počítače se otevře okno s názvem "Plot Zoom", ve kterém se zobrazí obrázek grafu. Klikneme na něj pravým tlačítkem myši a zvolíme "Save Image", graf přiložíme do protokolu.

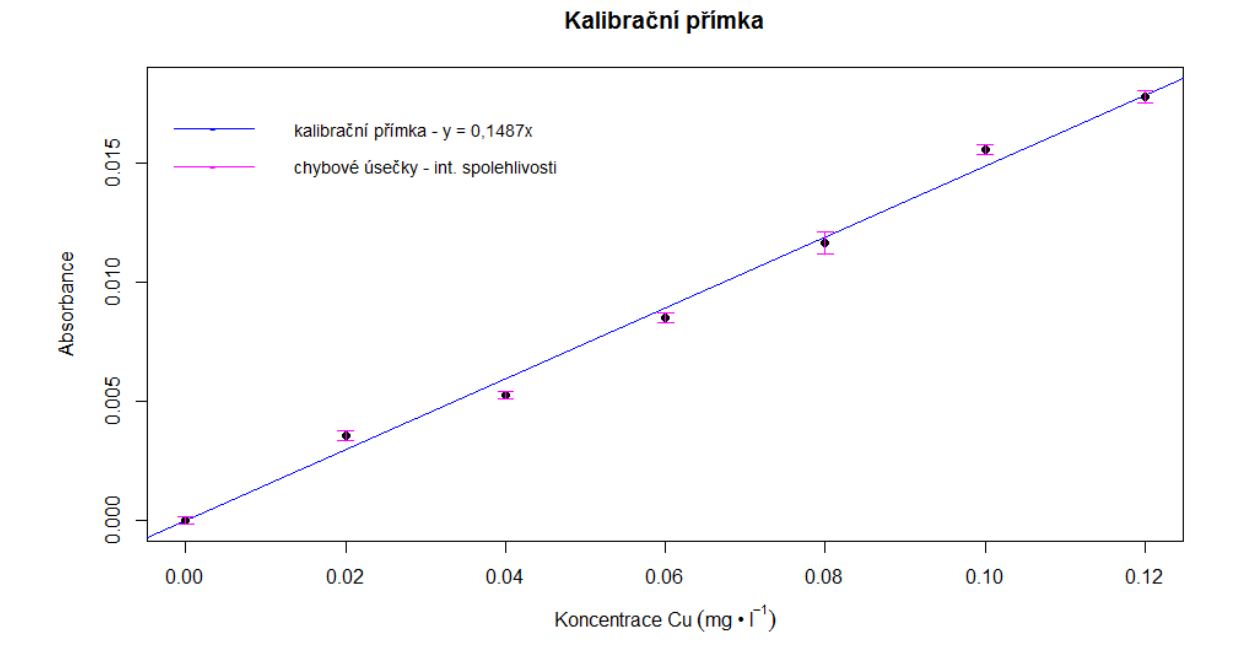

Obrázek č. 9: Graf kalibrační přímky se zobrazenými chybovými úsečkami

V dalším grafu zobrazíme pás spolehlivosti a predikční pás, musíme spustit knihovnu, ze které použijeme funkci:

• *library(chemCal)*

a také zdrojový kód, ve kterém byla upravena legenda a popisky os pro potřeby této úlohy. Veškeré potřebné parametry už jsou předdefinovány

• *source("C:\\kalibrace\\calplot\_primka.r")*

Nyní můžeme vytvořit graf se zmíněnými pásy

•  $linear2 \leq -calb$  primka(linear1, xlim = c("auto", "auto"), ylim = c("auto", "auto"),  $xlab = expression(Koncentrace \sim Cu \sim (mg \sim "^{*}" \sim l^{2}-l))$   $ylab = "Absorbance (a.u.)$  ", *alpha=0.05, varfunc = NULL)*

Zobrazí se graf. Pro jeho uložení opět klikneme na "Zoom" a pravým tlačítkem myši na obrázek. Obrázek přiložíme k protokolu. V grafu si můžeme všimnout, že hyperbola, která určuje pás spolehlivosti, se sbíhá v nule, protože jsme definovali, že přímka prochází přesně počátkem.

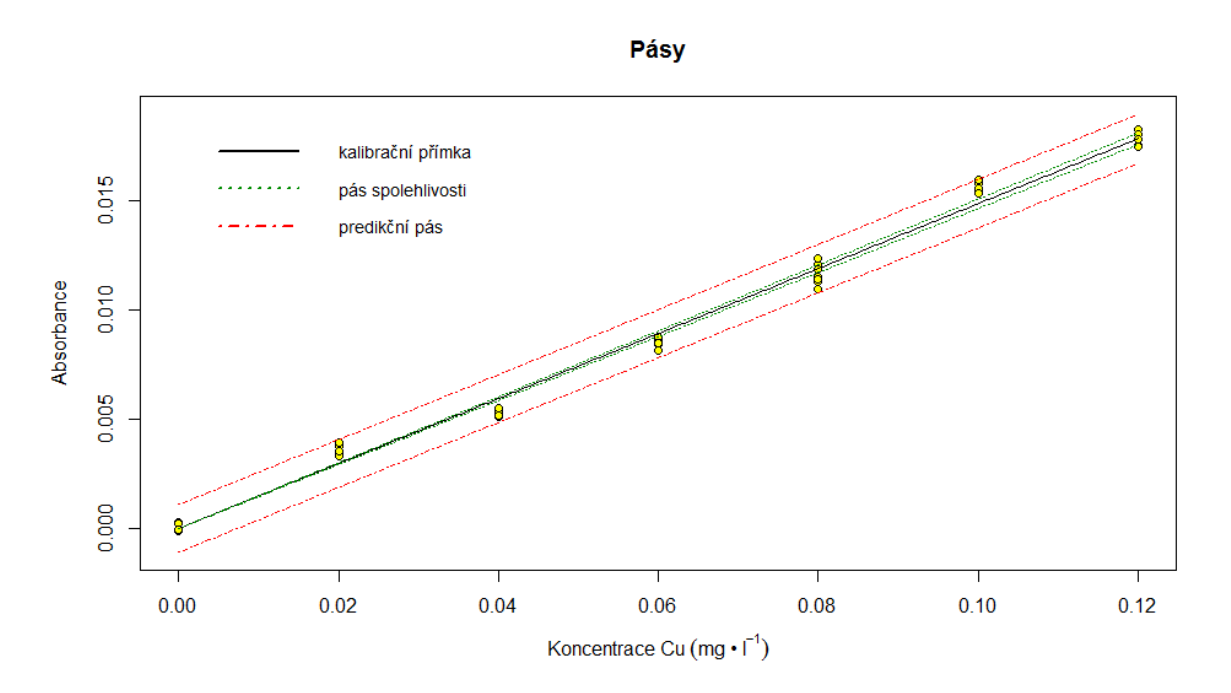

Obrázek č. 10: Graf pásu spolehlivosti a predikčního pásu

Dále vypočítáme intervaly spolehlivosti pro parametry, v tomto případě pouze pro směrnici. K tomu budeme potřebovat směrodatnou odchylku pro směrnici. Tu zjistíme pomocí funkce "coeftest" pro definovanou kalibrační přímku

```
• coeftest(linear1, vcov. = NULL, df = NULL)
```
Zobrazí se data

t test of coefficients:

```
 Estimate Std. Error t value Pr(>|t|) 
                           konc 0.301e-09
Signif. codes:
                Signif. codes: 0 '***' 0.001 '**' 0.01 '*' 0.05 '.' 0.1 ' ' 1
```
Abychom mohli se zjištěnými hodnotami dále pracovat, musíme je zobrazit jako tabulku. To uděláme pomocí funkce "as.matrix":

• *pint1<-as.matrix(coeftest(linear1, vcov. = NULL, df = NULL))*

Z tabulky vyčleníme jednotlivé hodnoty. *Pint1\_b1* reprezentuje úsek a *pint1\_b2* reprezentuje směrodatnou odchylku úseku:

- *pint1\_b1<-pint1[1,1];pint1\_b1*
- *pint1\_b2<-pint1[1,2];pint1\_b2*

Směrodatnou odchylku zaokrouhlíme na 2 platné číslice a podle počtu míst za desetinnou tečkou poté zaokrouhlíme výsledný interval spolehlivosti:

• *pb2<-signif(pint1\_b2, digits=2);pb2*

dostaneme např: 0.0027, tedy 4 desetinná místa

Nyní můžeme zjistit samotný interval:

• *L1 <-c(pint1\_b1-pb2\*qt(0.975,5),pint1\_b1+pb2\*qt(0.975,5));L1* 

Interval zaokrouhlíme na platný počet míst:

• *L1b<-round(L1, digits=4);L1b*

Zobrazený interval uvedeme do protokolu:  $L_{(b)1,2} = \langle 0.1418; 0.1557 \rangle$ .

Nyní vypočítáme mez detekce a mez stanovitelnosti

- *lod(linear1)*
- *ld<-as.numeric(lod(linear));ld*

[1] 0.012252509 0.001822285

- *lq<-(ld\*10/3);lq*
- [1] 0.040841697 0.006074282

Mez detekce i stanovitelnosti se odečítá na ose x, takže nás v obou případech zajímá první hodnota, což je koncentrace, zjištěné hodnoty si zapíšeme a poznamenáme v protokolu.  $(d = mez \text{ detekce}, \text{ } q = mez \text{ stanovite} \text{ (not)}$ 

Nyní zobrazíme elipsu spolehlivosti a predikce. Pro to budeme potřebovat další knihovnu

• *library(ellipse)*

Poté můžeme spustit skript pro elipsy. Celý skript označíme myší a spustíme. Tím vypočítáme všechna potřebná data pro vynesení elips do grafu:

- $level < 0.95$
- *shape*  $\le$  *var(cbind(X, Y))*
- *center <- c(mean(konc), mean(prumer\_blankless1))*
- *radiusC <- sqrt(2 \*(length(konc)-1)\* qf(level, 2, (length(konc) - 2))/(length(konc)\*(length(konc)-2)))*
- *radiusP <- radiusC\*sqrt(length(konc)+1)*
- *ellcalc <- function(center, shape, radius, segments=1000){ segments=segments angles <<- seq(from=0,to=(2\*3.1415926),by=1/segments)*

*unit.circle <<- cbind(cos(angles), sin(angles)) ELLIPSE <<- t(center + radius \* t(unit.circle %\*% chol(shape))) return(ELLIPSE)}*

- *ellC<- ellcalc(center, shape, radiusC)*
- *ellP<- ellcalc(center, shape, radiusP)*

Pokud je vše v pořádku, můžeme přistoupit k tvorbě grafu. Zadáme příkaz ke zpracování dat:

• *plot(X,Y, type="n",main="elipsy", xlab=expression(Koncentrace*  $\sim Cu \sim (mg \sim$ *"\*" ~l^{-1})), ylab="Absorbance (a.u.)" ,xlim=c(-0.12,0.25),ylim=c(-0.02,0.04))*

Pokud není elipsa vidět celá, změníme úsek, který chceme na osách zobrazit. Toho docílíme změnou čísel v závorce u *xlim=c(-0.12,0.25)* a *ylim=c(-0.02,0.04).* Hodnoty v závorce udávají počátek a konec osy. Dále zobrazíme legendu:

• *legend(-0.13,0.04,c("elipsa predikce","elipsa spolehlivosti","průměr"), col=c(1,2,4),*   $lty = c(1,1,0)$ , box.lwd = 0, box.col = "white", bg = "white", cex=0.9, lwd=1.5, pch=c("-*","-","+"))*

Pozici legendy opět můžeme upravit změnou čísel v závorce *legend(-0.13,0.04*. V grafu zobrazíme průměrné hodnoty bodů kalibrační přímky, střed elipsy a poté samotné elipsy:

- *points(konc, prumer\_blankless,col=1)*
- *points(center[1], center[2], pch = 3,col=4,cex=1.25)*
- *points(ellC[,1],ellC[,2],col=2,type="l")*
- *points(ellP[,1],ellP[,2],col=1,type="l")*

Graf zobrazíme stejně jako předchozí, uložíme a přiložíme do protokolu.

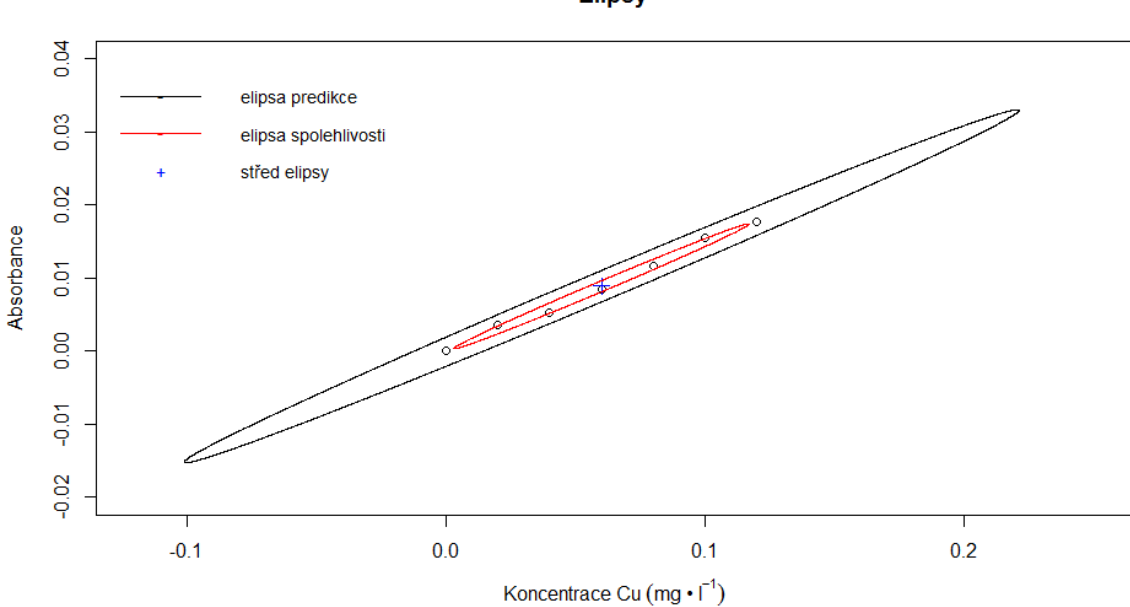

### **Elipsy**

Nyní přikročíme k výpočtu koncentrace mědi ve vzorku. Načteme soubor, do kterého jsme uložili naměřené signály pro vzorky:

• *vzorky<-read.delim("c:\\kalibrace\\vzorky.txt",header=TRUE)*

Z každého sloupce vypočítáme průměr a v dalším kroku odečteme blank

- *prumer3<-apply(vzorky,2,mean);prumer3*
- *vzorky\_blankless<-prumer3[1:length(prumer3)]-mean(blank);vzorky\_blankless*

Zkontrolujeme zobrazené hodnoty. Dále vypočítáme koncentraci mědi, a to tak, že průměrné hodnoty signálu podělíme směrnicí přímky

• *konc\_Cu<-((vzorky\_blankless/pint1\_b1)\*5);konc\_Cu*

Jednotlivé vypočtené koncentrace zobrazíme každou samostatně opět pomocí funkce *as.matrix*

- *vzorky\_Cu<-as.matrix(konc\_Cu);vzorky\_Cu*
- $vz1$  <-vzorky  $Cu[1,1];vz1$
- $vz2$  < *vzorky*  $Cu[2,1];vz2$
- *vz3<-vzorky\_Cu[3,1];vz3*

Poté vypočítáme intervaly spolehlivosti pro jednotlivé vzorky. K samotnému výpočtu budeme potřebovat průměrnou hodnotu *x* a průměrnou hodnotu *y* z kalibrační přímky:

- *xpr<-mean(konc);xpr*
- *ypr<-mean(prumer\_blankless1);ypr*

Dále hodnoty *y* pro každou koncentraci vypočtené z regresní přímky:

•  $Y \le -(0+k\omega c^*pint1_b)$ ; *Y* 

počet všech naměřených bodů použitých pro kalibraci

• *n<-(length(konc)\*length(blank));n*

a také kolikrát byl změřen signál pro každý vzorek:

• *m<-length(vzorky[,1]);m*

Abychom vypočítali, *s'y,x* potřebujeme znát sumu druhých mocnin z rozdílu všech naměřených a vypočítaných hodnot pro jednotlivé koncentrace kalibračních roztoků z kalibrační přímky. Musíme postupovat tak, že z původní matice naměřených hodnot po odečtení blanku vyčleníme jednotlivé řádky, od každého odečteme vektor vypočítaných hodnot, umocníme, nakonec sečteme. Označíme celý skript a spustíme

- *kp1<-kp\_blankless[1,];kp1*
- *kp2<-kp\_blankless[2,];kp2*
- *kp3<-kp\_blankless[3,];kp3*
- *kp4<-kp\_blankless[4,];kp4*
- *kp5<-kp\_blankless[5,];kp5*
- *kp6<-kp\_blankless[6,];kp6*
- *kp7<-kp\_blankless[7,];kp7*
- $kpY1 \leq (sum((kp1-Y)^2))$ ; $kpY1$
- $kpY2 < -(sum((kp2-Y)^2))$ ; $kpY2$
- $kpY3 < -(sum((kp3-Y)^2))(kpY3)$
- $kpY4 \leq (sum((kp4-Y)^2))$ ; $kpY4$
- $kpY5 < -(sum(Kp5-Y)^2)/(kpY5)$
- *kpY6<-(sum((kp6-Y)^2));kpY6*
- $kpY^2$   $(sum((kp7-Y)^2))$ ;  $kpY^7$
- *kpY<-(kpY1+kpY2+kpY3+kpY4+kpY5+kpY6+kpY7);kpY*

Nyní můžeme dopočítat s'<sub>vx</sub>

•  $syxp < -sqrt((kpY)/(n-1))$ ; syxp

a poté směrodatné odchylky pro jednotlivé vzorky

- $sx1\leq ((svxp/pint1\;bl)*sqrt((1/m)+(pb2/(pint1\;bl*syxp))^{2}vz1^{2}))$ ; sx1
- $sx2 < -( (syxp/pint1-b1)*sqrt((1/m)+(pb2/(pint1-b1*yxp))/2*yz2^2)); sx2$
- $sx3<-(\frac{sxy}{pint1bl}+ \frac{b1}{sqrt((1/m)+(pb2/(pint1bl*syxp))^{2}*vz3^{2})}{; sx3}$

Ty zaokrouhlíme na dvě platné číslice a podle počtu míst za desetinnou tečkou pak zaokrouhlíme jednotlivé intervaly:

- *sxp1<-signif(sp1, digits=2);sxp1*
- *sxp2<-signif(sp2, digits=2);sxp2*
- *sxp3<-signif(sp3, digits=2);sxp3*

Nakonec vypočítáme intervaly spolehlivosti pro jednotlivé vzorky

- $Lvz1 \leq c(vz1-sxp1*qt(0.975,48),vz1+exp1*qt(0.975,48))$ ; $Lvz1$
- *Lvz2<-c(vz2-sxp2\*qt(0.975,48),vz2+sxp2\*qt(0.975,48));Lvz2*
- *Lvz3<-c(vz3-sxp3\*qt(0.975,48),vz3+sxp3\*qt(0.975,48));Lvz3*

a zaokrouhlíme na odpovídající počet platných desetinných míst:

- *Lvz1<-round(Lv1, digits=4);Lvz1*
- $Lvz2$  < *-round(Lv2, digits* = 4);  $Lvz2$
- *Lvz3<-round(Lv3, digits=4);Lvz3*

Intervaly spolehlivosti stanoveného množství  $Cu^{2+}$ si poznamenáme a uvedeme do protokolu jako

 $Lvz1 = 50.1365:0.1675>$  mg·l<sup>-1</sup>  $Lvz2 = 50.1578; 0.1933 > me^{-1}$  $Lvz3 = 50.1650; 0.2021 > mg·l^{-1}$ 

# **2.**

1. Pr( $\leq$ |t|)  $\leq$  0.50, pak zamítneme nulovou hypotézu pro úsek (a = 0) a dále operujeme s přímkou, která neprochází počátkem.

Do příkazového řádku tedy zadáme  $y = a + b \cdot x$  pro vlastní data:

• *linear3<-lm(Y~X);linear3*

Zobrazí se hodnota úseku a směrnice, ty si poznamenáme a při tvorbě grafu tato čísla zadáme do legendy. Nyní můžeme přejít k tvorbě grafu, označíme další řádek a klikneme na RUN

• *plot(konc,prumer\_blankless1,type="n",main="Kalibrační přímka", xlab= expression (Koncentrace ~ Cu ~ (mg ~ "\*" ~l^{-1})), ylab="Absorbance (a.u.)", col=3)* 

Zatím se žádný graf nezobrazí, R Studio jen připravilo data. Ovšem v pravém dolním okně se v záložce "Plots" objeví název grafu a osy. Vzhledem k tomu, že rámeček legendy je neprůhledný a překrýval by přímku, musíme nejprve zadat legendu, až poté přidat body (points) a samotnou přímku (abline):

• *legend*(-0.003,0.018,legend=c(expression(kal. ~ přímka ~ y ~ "-7,659" ~ "\*" ~ 10^{-*5} ~ "+" ~ "1,496"~ "\*" ~10^{-1}~x),"chybové úsečky - int. spolehlivosti"),*   $col = c(4,6)$ , box.lwd = 0, box.col = "white", bg = "white", ltv=c(1,1), cex=0.9, *lwd=1.5,pch=c("-","-"))*

Místo červeně napsaných hodnot zadáme vlastní. Pokud rámeček legendy překrývá osy, můžeme její pozici upravit změnou čísel v závorce *legend(-0.003,0.018*, tyto souřadnice udávají polohu levého horního rohu bílého rámečku legendy. Pokud je rámeček legendy příliš dlouhý, bohužel bude překrývat orámování grafu. Po úpravě hodnot musíme celý skript spustit znovu, a to nejen pro legendu, ale i pro graf (*plot…*). Přidáme body a samotnou přímku:

- *points(konc,prumer\_blankless1,col=1)*
- *abline(linear3,col=4)*

Nyní se zobrazí graf, do toho ale ještě přidáme chybové úsečky. Ty zobrazujeme pomocí intervalu spolehlivosti. Na jeho výpočet potřebujeme směrodatnou odchylku a průměr pro každý bod kalibrační přímky, ten už máme, takže dopočítáme pouze směrodatné odchylky:

• *sm.odch\_blankless1<-apply(kp\_blankless,2,sd);sm.odch\_blankless1*

Dále je třeba vypočítat hodnoty, které budeme odečítat a přičítat k průměru, abychom vypočítali intervaly pro chybové úsečky, což je směrodatná odchylka vynásobena pro *ʋ* = *n* – 1, to celé poděleno odmocninou z *n*, což je počet měření pro každý kalibrační bod.

• *L1<-((sm.odch\_blankless1\*qt(0.975,6))/sqrt(length(blank)));L1* 

Pro zobrazení chybových úseček potřebujeme přivolat knihovnu

• *library(chemCal)*

a nyní můžeme zobrazit chybové úsečky pomocí skriptu:

• *errbar(konc, prumer\_blankless1, yplus=(prumer\_blankless1+L1), yminus=(prumer\_blankless1-L1), cap=0.015, add=T, errbar.col=6)*

V grafu se zobrazí chybové úsečky. Pro uložení grafu klikneme na "Zoom" a na hlavním panelu počítače se otevře okno s názvem "Plot Zoom", ve kterém se zobrazí obrázek grafu. Klikneme na něj pravým tlačítkem myši a zvolíme "Save Image", přidáme do protokolu.

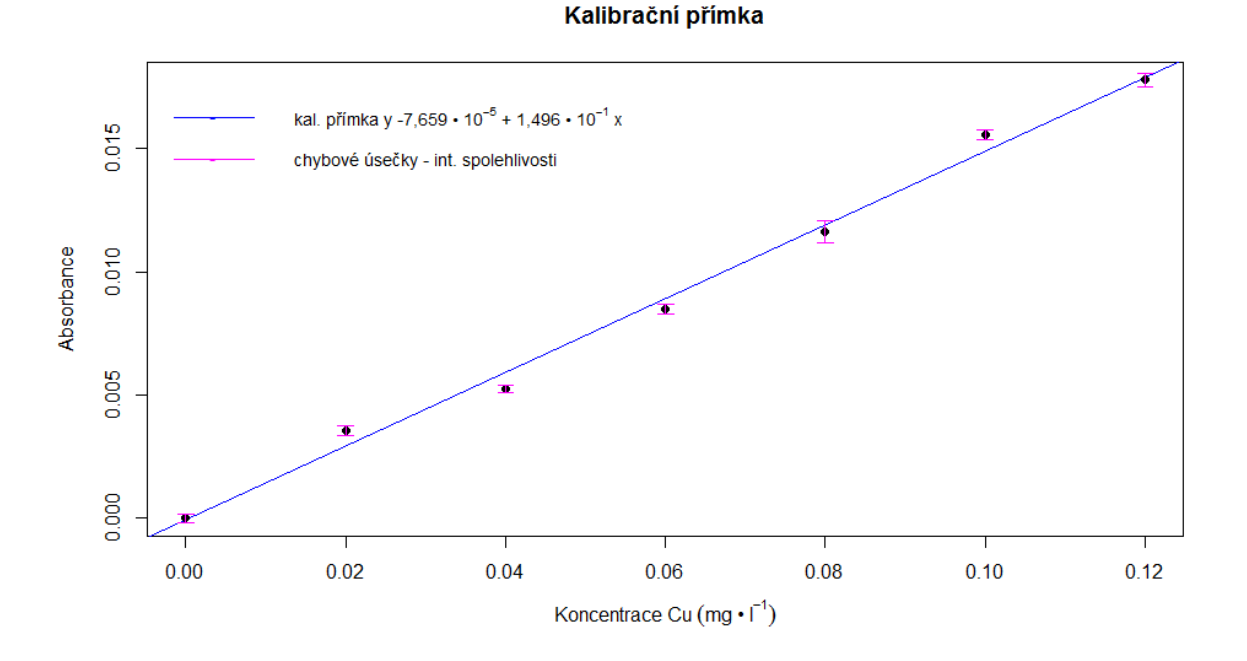

Obrázek č. 9: Graf kalibrační přímky se zobrazenými chybovými úsečkami

V dalším grafu zobrazíme pásy spolehlivosti a predikce, musíme otevřít knihovnu, ze které použijeme funkci:

• *library(chemCal)*

a také zdrojový kód, který byl předem upraven pro potřeby této úlohy. Veškeré potřebné parametry už jsou předdefinovány

• *source("C:\\kalibrace\\calplot\_primka.r")*

Nyní můžeme vytvořit graf se zmíněnými pásy

• *linear4<-calplot primka(linear3, xlim = c("auto", "auto"), ylim = c("auto", "auto"),*  $xlab = expression(Koncentre  $\propto Cu \sim (mg \sim "^{**} \sim l^{5}-1))$ ,  $ylab = "Absorbane (a.u.)$ ",$ *alpha=0.05, varfunc = NULL)*

Zobrazí se graf. Pro jeho uložení opět klikneme na "Zoom" a pravým tlačítkem myši na obrázek. Obrázek přiložíme k protokolu.

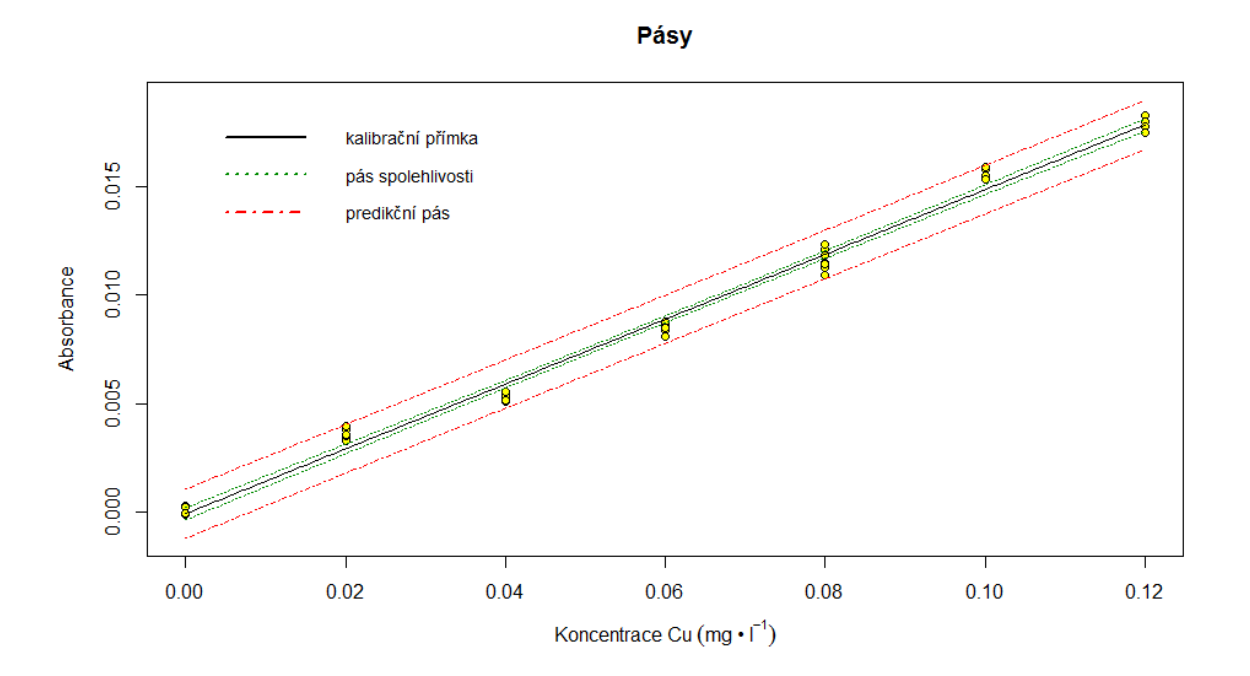

Obrázek č. 10: Graf pásu spolehlivosti a predikčního pásu

Dále vypočítáme intervaly spolehlivosti pro parametry. K tomu budeme potřebovat směrodatnou odchylku pro úsek a směrnici. Ty zjistíme pomocí funkce "coeftest" pro definovanou kalibrační přímku

• *coeftest(linear3, vcov. = NULL, df = NULL)* Zobrazí se data

t test of coefficients:

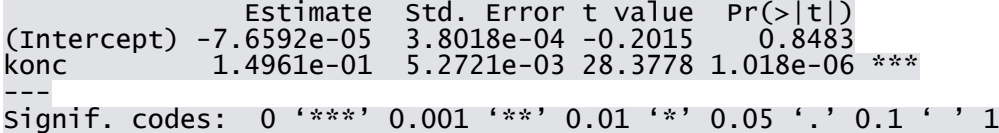

Abychom mohli se zjištěnými hodnotami dále pracovat, musíme je zobrazit jako tabulku. To uděláme pomocí funkce "as.matrix":

• *pint1<-as.matrix(coeftest(linear1, vcov. = NULL, df = NULL))*

Jednotlivé hodnoty zobrazíme samostatně. *Pint1\_a1* reprezentuje úsek, *Pint1\_a2* značí směrodatnou odchylku úseku, *Pint1\_b1* reprezentuje úsek a *pint1\_b2* udává směrodatnou odchylku úseku. Můžeme spustit všechny řádky současně:

- *pint1\_a1<-pint1[1,1];pint1\_a1*
- *pintl*  $a2$ *<-pintl[1,2];pintl*  $a2$
- *pint1\_b1<-pint1[2,1];pint1\_b1*
- *pint1\_b2<-pint1[2,2];pint1\_b2*

Směrodatné odchylky zaokrouhlíme na dvě platné číslice a podle počtu desetinných míst u výsledné hodnoty zaokrouhlíme vypočítané intervaly:

- *pa2<-signif(pint1\_a2, digits=2);pa2*
- *pb2<-signif(pint1\_b2, digits=2);pb2*

Dostaneme např: pa $2 = 0.00014$  a pb $2 = 0.0020$ 

Nyní můžeme zjistit samotné intervaly:

- *La*<-c(pint1\_a1-pint1\_a2\*qt(0.975,5),pint1\_a1+pint1\_a2\*qt(0.975,5));La
- *Lb*<-c(pint1\_b1-pint1\_b2\*qt(0.975,5),pint1\_b1+pint1\_b2\*qt(0.975,5));Lb

Podle počtu desetinných míst u směrodatných odchylek intervaly zaokrouhlíme

- L1a<-round(La, digits= $5$ );L1a
- L1b<-round(Lb, digits=4);L1b

Zobrazené intervaly uvedeme do protokolu jako

 $L_{(a)1,2} = < -0.00044$ ; 0.00028>

 $L_{\text{(b)12}} = 0.1445; 0.1548$ 

Nyní vypočítáme limit detekce a limit stanovitelnosti

- *lod(linear3)*
- *> ld<-as.numeric(lod(linear3));ld*

[1] 0.01262320 0.00181198

•  $>$   $|q$  < -(ld\*10/3); lq

[1] 0.042077325 0.006039934

Mez detekce i stanovitelnosti se odečítá na ose x, takže nás v obou případech zajímá první hodnota, což je koncentrace, hodnoty si zapíšeme a poznamenáme v protokolu.  $(d = mez \text{ detenkce}, \text{lg} = mez \text{ stanovitelnosti})$ 

Dále zobrazíme elipsu pro parametry regresní přímky. Budeme potřebovat další knihovnu

• *library(ellipse)*

Zadáme funkci pro výpočet dat potřebných pro zobrazení elipsy

- $level = 0.975$
- $ell < -ellipselinear3$ , which =  $c(1, 2)$ , level = level)

Zjištěné hodnoty vyneseme do grafu

• *plot(ell, type = "l",main="Elipsa pro parametry", ylab="Směrnice", xlab="Úsek", xlim = c(-0.0005,0.0004), ylim = c(0.143, 0.185))*

Pokud není elipsa vidět celá, změníme počáteční a koncové body os. Toho docílíme změnou čísel v závorce u *xlim=c(-0.12,0.25)* a *ylim=c(-0.02,0.04).* Hodnoty v závorce udávají počátek a konec osy. Přidáme legendu

• *legend(-0.0005,0.186 ,legend=c("elipsa","intervaly spolehlivosti pro parametry"),*   $col = c(1,2), box. Iwd = 0, box. col = "white", bg = "white", Ity = c(1,1), cex = 0.9, Iwd = 1.5,$ *pch=c("-","-"))*

zobrazíme střed elipsy

• *points(linear3\$coefficients[1], linear3\$coefficients[2],pch=3)*

a jednotlivé úsečky znázorňující intervaly spolehlivosti pro úsek a směrnici, ze kterých vznikne obdélník:

- *segments(L1a[1],L1b[1],L1a[2],L1b[1],col=2)*
- *segments(L1a[1],L1b[2],L1a[2],L1b[2],col=2)*
- *segments(L1a[1],L1b[1],L1a[1],L1b[2],col=2)*
- *segments(L1a[2],L1b[2],L1a[2],L1b[1],col=2)*

Graf uložíme a přiložíme do protokolu

#### **Elipsa pro parametry**

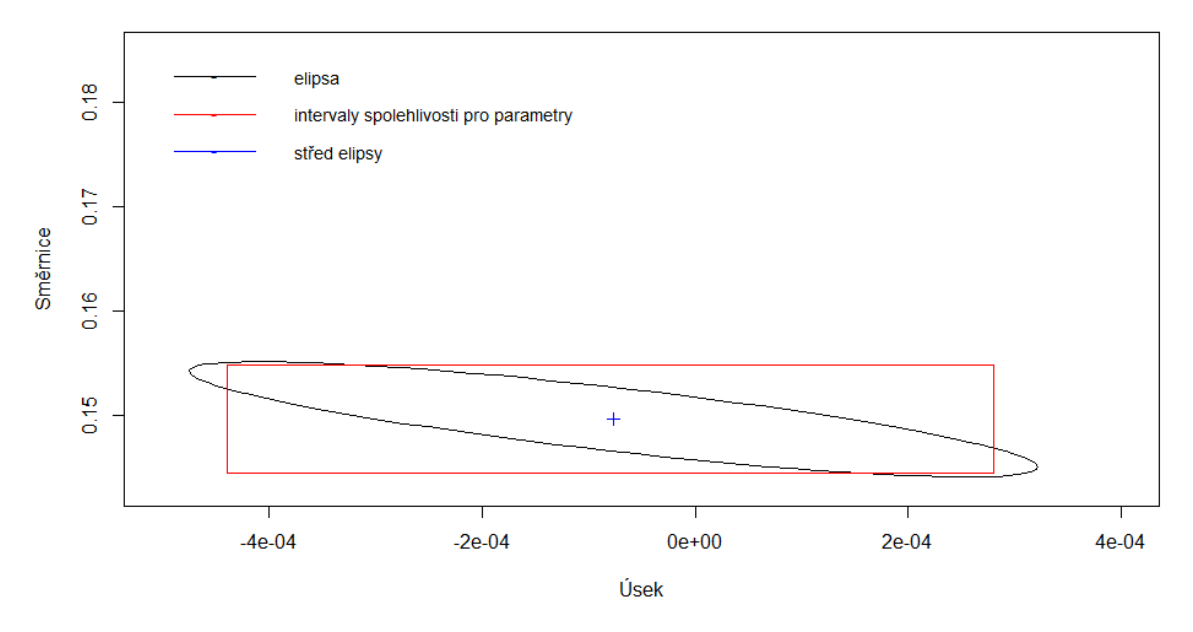

Obrázek č. 11: Elipsa spolehlivosti pro parametry regresní přímky

Dále spustíme skript pro elipsy spolehlivosti a predikce. Celý skript označíme myší a spustíme. Tím vypočítáme všechna potřebná data pro vynesení elips do grafu:

- *level <- 0.95*
- *shape*  $\leq$  *var(cbind(X, Y))*
- *center <- c(mean(konc), mean(prumer\_blankless1))*
- *radiusC <- sqrt(2 \*(length(konc)-1)\* qf(level, 2, (length(konc) - 2))/(length(konc)\*(length(konc)-2)))*
- *radiusP <- radiusC\*sqrt(length(konc)+1)*
- *ellcalc <- function(center, shape, radius, segments=1000){ segments=segments angles <<- seq(from=0,to=(2\*3.1415926),by=1/segments) unit.circle <<- cbind(cos(angles), sin(angles)) ELLIPSE <<- t(center + radius \* t(unit.circle %\*% chol(shape))) return(ELLIPSE)}*
- *ellC<- ellcalc(center, shape, radiusC)*
- *ellP<- ellcalc(center, shape, radiusP)*

Pokud je vše v pořádku, můžeme přistoupit k tvorbě grafu. Zadáme příkaz ke zpracování dat:

• *plot(konc, prumer\_blankless, type="n",main="Elipsy",xlab="Koncentrace Cu (mg.l^(-1))",ylab="Absorbance (a.u.)" ,xlim=c(-0.12,0.25),ylim=c(-0.02,0.04))*

Dále zobrazíme legendu

• *legend(-0.13,0.04,c("elipsa predikce","elipsa spolehlivosti","průměr"), col=c(1,2,4),*   $lty = c(1,1,0)$ ,  $box.1wd = 0$ , $box.col = "white", bg = "white", cex = 0.9, lwd = 1.5, pch = c"$ *","-","+"))*

Pozici legendy opět můžeme upravit změnou čísel v závorce *legend(-0.12,0.04*. V grafu zobrazíme průměrné hodnoty bodů kalibrační přímky, střed elips a poté samotné elipsy:

- *points(konc, prumer\_blankless,col=1)*
- *points(center[1], center[2], pch = 3,col=4,cex=1.25)*
- *points(ellC[,1],ellC[,2],col=2,type="l")*
- *points(ellP[,1],ellP[,2],col=1,type="l")*

Graf zobrazíme stejně jako předchozí, uložíme a přiložíme do protokolu.

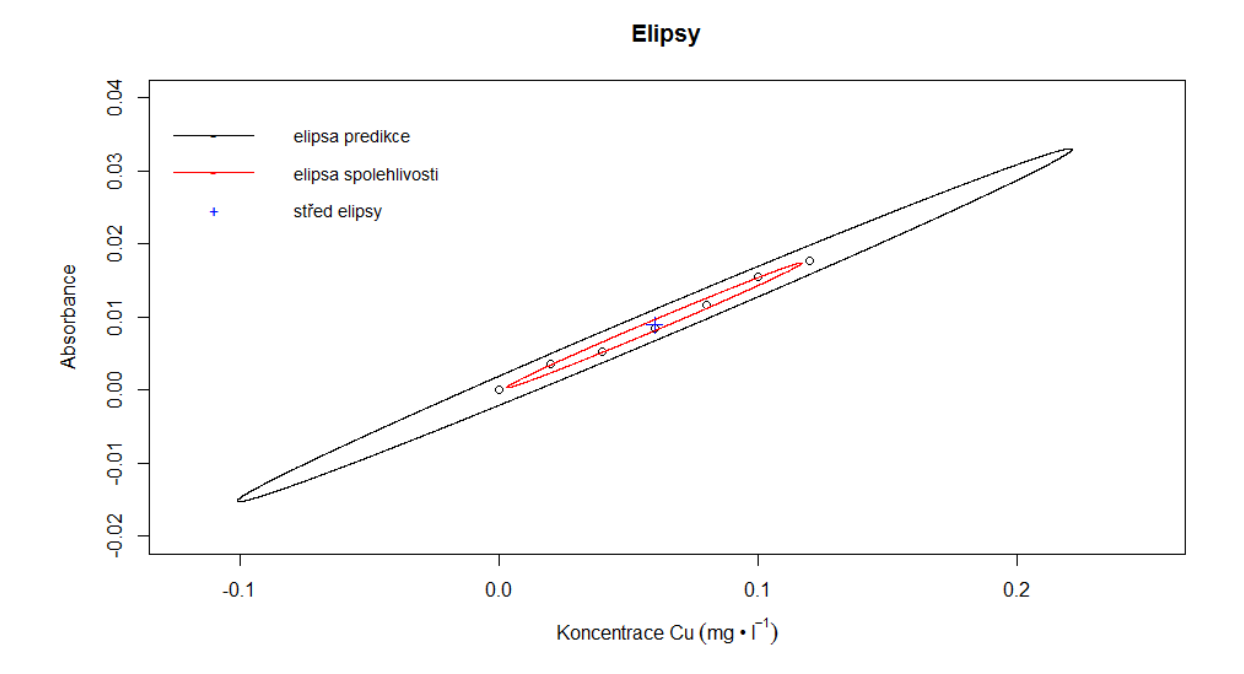

Obrázek č. 11: Elipsa spolehlivosti a predikce

Nyní přikročíme k výpočtu koncentrace mědi ve vzorku. Načteme soubor, do kterého jsme uložili naměřené signály pro vzorky:

• *vzorky<-read.delim("c:\\kalibrace\\vzorky.txt",header=TRUE)*

Z každého sloupce vypočítáme průměr a v dalším kroku odečteme blank

• *prumer3<-apply(vzorky,2,mean);prumer3*

• *vzorky\_blankless<-prumer3[1:length(prumer3)]-mean(blank);vzorky\_blankless*

Zkontrolujeme zobrazené hodnoty. Dále vypočítáme koncentraci mědi, a to tak, že od průměrných hodnot signálu odečteme úsek a podělíme směrnicí

• *konc\_Cu<-(((vzorky\_blankless-pint1\_a1)/pint1\_b1)\*5);konc\_Cu*

Jednotlivé vypočtené koncentrace zobrazíme jako samostatné hodnoty opět pomocí funkce *as.matrix*

- *vzorky\_Cu<-as.matrix(konc\_Cu);vzorky\_Cu*
- $vz1$  <-vzorky  $Cu[1,1]$ ;  $vz1$
- $vz2$  < *vzorky*  $Cu[2,1];vz2$
- *vz3<-vzorky\_Cu[3,1];vz3*

Poté vypočítáme intervaly spolehlivosti pro jednotlivé vzorky. Do výpočtu budeme potřebovat průměrnou hodnotu *x* a průměrnou hodnotu *y* z kalibrační přímky:

- *xpr<-mean(konc);xpr*
- *ypr<-mean(prumer\_blankless1);ypr*

dále hodnoty y pro každou koncentraci vypočtené z regresní přímky

• *Y<-(pint1\_a1+konc\*pint1\_b1);Y*

počet všech naměřených bodů použitých pro kalibraci

• *n<-(length(konc)\*length(blank));n*

a také kolikrát byl změřen signál pro každý vzorek

• *m<-length(vzorky[,1]);m*

Pro výpočet *sy,x* potřebujeme znát sumu druhých mocnin z rozdílu každé naměřené hodnoty a hodnot vypočítaných pro jednotlivé koncentrace kalibračních roztoků. Musíme postupovat tak, že z původní matice naměřených hodnot po odečtení blanku vyčleníme jednotlivé řádky, od každého odečteme vektor vypočítaných hodnot, umocníme, nakonec sečteme. Označíme celý skript a spustíme

- *kp1<-kp\_blankless[1,];kp1*
- *kp2<-kp\_blankless[2,];kp2*
- *kp3<-kp\_blankless[3,];kp3*
- *kp4<-kp\_blankless[4,];kp4*
- *kp5<-kp\_blankless[5,];kp5*
- *kp6<-kp\_blankless[6,];kp6*
- *kp7<-kp\_blankless[7,];kp7*
- $kpY1 \leq -\frac{(\text{sum}((\text{kp1}-Y)^2))^2}{k}$
- $kpY2 < -(sum((kp2-Y)^2))$ ; $kpY2$
- $kpY3 < -(sum((kp3-Y)^2))(kpY3)$
- $kpY4 \leq (sum((kp4-Y)^2))$ ; $kpY4$
- $kpY5 < -(sum((kp5-Y)^2))(;kpY5)$
- $kpY6 \leq (sum((kp6-Y)^2))(kpY6)$
- $kpY7 \leq (sum((kp7-Y)^{2}))$ ; $kpY7$
- *kpY<-(kpY1+kpY2+kpY3+kpY4+kpY5+kpY6+kpY7);kpY*

Nyní můžeme dopočítat sy,x

•  $syx < -sqrt((kpY)/(n-2))$ ; syx

a poté směrodatné odchylky pro jednotlivé vzorky

- $sI < -(f\sqrt{syx}/pint1-bI)*sqrt((1/n)+(1/m)+(pint1-b2/(pint1-b1*syx))^{2} (vz1-vpr)^{2})$ ;sl
- $s2 < ((syx/pint1bl)*sqrt((1/n)+(1/m)+(pint1bl)/(pint1bl*syx))^2*(vz2-ypr)^2));s2$
- $s3<-(\frac{syz}{pint1cal(1/n)+(1/m)}+(pint1-b2/(pint1b1^*syx))^2*(vz3-yr)^2));s3$

Ty zaokrouhlíme na dvě platné číslice a podle počtu míst za desetinnou tečkou pak zaokrouhlíme jednotlivé intervaly:

- *sx1<-signif(s1, digits=2);sx1*
- *sx2<-signif(s2, digits=2);sx2*
- *sx3<-signif(s3, digits=2);sx3*

Nakonec vypočítáme intervaly spolehlivosti pro jednotlivé vzorky

- $Lvz1 \leq -c(vz1-sx1*qt(0.975,47),vz1+sx1*qt(0.975,47))$ ; $Lvz1$
- $Lvz2 \leq -c(vz2-sx2*qt(0.975,47),vz2+sx2*qt(0.975,47))$ ; $Lvz2$
- *Lvz3<-c(vz3-sx3\*qt(0.975,47),vz3+sx3\*qt(0.975,47));Lvz3*

zaokrouhlíme na vhodný počet desetinných míst

- *Lvz1<-round(Lv1, digits=3);Lvz1*
- $Lvz2$  < *-round(Lv2, digits = 3); Lvz2*
- *Lvz3<-round(Lv3, digits=3);Lvz3*

Intervaly spolehlivosti stanoveného množství  $Cu^{2+}$ si poznamenáme a uvedeme do protokolu jako

 $Lvz1 = 50.127:0.179>$  mg·l<sup>-1</sup>  $Lvz2 = 50.146$ ; 0.207 mg·l<sup>-1</sup>

 $Lvz3 = 50.152:0.217>$  mg·l<sup>-1</sup>

# **Stanovení mědi metodou přídavku standardu s doplněním na konstantní objem**

Z výchozího roztoku o koncentraci Cu<sup>2+</sup> 1 mg·l<sup>-1</sup> připravíme roztok o koncentraci 0,4 mg·l<sup>-1</sup>. Z tohoto roztoku dále pipetujeme do 25 ml odměrných baněk postupně 0,00 ml; 1,25 ml; 2,50 ml; 3,75 ml; 5,00 ml; 6,25 ml a 7,50 ml. Do každé z odměrných baněk přidáme 5 ml nezředěného vína. Baňky doplníme po rysku 1% HNO<sub>3</sub>. Tímto získáme roztoky o koncentracích přídavku standardu mědi v mg·l<sup>-1</sup>: 0; 0,02; 0,04; 0,06; 0,08; 0,10; 0,12.

Jako blank použijeme roztok 1% HNO<sub>3</sub>. Každý roztok proměříme 7krát a hodnoty absorbance přepíšeme do Excelu na samostatný list a uložíme ve formátu txt pod názvem **prid\_st** do složky kalibrace. **Dbáme na to, abychom místo desetinných čárek používali tečky**.

Je vhodné data přepsat do Excelu způsobem, který zobrazuje následující tabulka:

| blank    | $0 \text{ mg/l}$ | $0,02 \text{ mg/l}$ | $0.04 \text{ mg/l}$ | $0,06 \,\mathrm{mg}/l$ | $0,08 \text{ mg/l}$ | $0,10 \,\mathrm{mg}/l$ | $0,12 \text{ mg/l}$ |
|----------|------------------|---------------------|---------------------|------------------------|---------------------|------------------------|---------------------|
| 0.003411 | 0.005832         | 0.008668            | 0.01149             | 0.01452                | 0.01686             | 0.02094                | 0.02291             |
| 0.00362  | 0.005789         | 0.008652            | 0.01144             | 0.01413                | 0.01687             | 0.02039                | 0.02302             |
| 0.003653 | 0.005916         | 0.009171            | 0.01123             | 0.01401                | 0.01656             | 0.02083                | 0.02407             |
| 0.003467 | 0.005946         | 0.008877            | 0.01131             | 0.01411                | 0.01730             | 0.02052                | 0.02334             |
| 0.003153 | 0.005714         | 0.009624            | 0.01149             | 0.01501                | 0.01696             | 0.02035                | 0.02358             |
| 0.003489 | 0.005509         | 0.009425            | 0.01159             | 0.01454                | 0.01766             | 0.02086                | 0.02309             |
| 0.003744 | 0.005717         | 0.009619            | 0.01182             | 0.01472                | 0.01725             | 0.02030                | 0.02306             |

Tab. č. 6: Data získaná z měření pomocí metody přídavku standardu

Můžeme pokračovat se zpracováním v R Studiu. Pokud není v záložkách příkazového řádku otevřen soubor prid st, klikneme na "File", zvolíme "Open File" a ze složky kalibrace vybereme soubor prid\_st.R.

Myší modře označíme první řádek skriptu a klikneme na RUN, nebo zmáčkneme Ctrl+R, tím načteme vstupní data.

```
• prid_st0<-read.delim("c:\\kalibrace\\prid_st.txt",header=TRUE)
```
Pokud jsme vstupní data ukládali bez hlavičky, přepíšeme ve skriptu header=False. Opět umístění souboru (červený text) se může lišit. Kliknutím na název v okně prostředí zkontrolujeme načtená data.

Poté načteme vektor koncentrace

• *konc2<-c(0,0.02,0.04,0.06,0.08,0.1,0.12)*

Dále musíme ze vstupní matice vyčlenit blank, který je v prvním sloupci,

• *blank2<-prid\_st0[,1];blank2*

a z něj vypočítat průměr

• *mean(blank2)*

dále blank z původní matice odstraníme:

• *prid\_st1<-prid\_st0[,-1];prid\_st1*

Nyní můžeme od vstupní matice odečíst blank a dostaneme tak data ponížená o tuto hodnotu:

• *ps\_blankless<-prid\_st1[1:length(prid\_st1)]-mean(blank2);ps\_blankless*

Nakonec vypočítáme z každého sloupce průměr, který použijeme pro zobrazení průměrných hodnot v grafu kalibrační přímky:

• *prumer\_blankless2<-apply(ps\_blankless,2,mean);prumer\_blankless2*

Nyní musíme data otestovat na odlehlost pomocí Grubbsova testu, ale testujeme data pro lineární závislost, takže napřed musíme tuto závislost vytvořit. V následujícím skriptu se vstupní data uspořádají do dvou sloupců a díky tomu budeme dále schopni udělat regresi pro všechna vstupní data. Označíme následující část skriptu a spustíme:

- *a<-length(ps\_blankless[1,]);a*
- *b<-length(ps\_blankless[,1]);b*
- $X \leq -rep(konc2,b);$
- *Y<-ps\_blankless[1,]*
- *for(i in 2:b){ YY<ps\_blankless[i,] Y<-as.numeric(c(Y,YY))};Y*

Označíme další řádek, kterým R Studiu zadáme příkaz, že data jsou lineárního charakteru:

• *linear<-lm(Y~X);linear*

přivoláme potřebnou knihovnu

• *library(car)*

a provedeme samotné testování odlehlosti

• *outlierTest(linear,cutoff=0.05, n.max=10, order=TRUE)*

Pokud jsou data v pořádku, zobrazí se v okně konzoly:

No Studentized residuals with Bonferroni p<0,05

Ale zobrazí se největší hodnota. Pokud zjistíme, že nějaká hodnota je odlehlá, poznamenáme si ji a uvedeme do protokolu.

Nyní provedeme testování úseku a směrnice dle nulových hypotéz *a* = 0 a *b* = 1, přivoláme potřebnou knihovnu a provedeme testování

- library(lmtest)
- coeftest(linear, vcov.  $=$  NULL, df  $=$  NULL)

Zobrazí se tabulka

```
t test of coefficients:
```
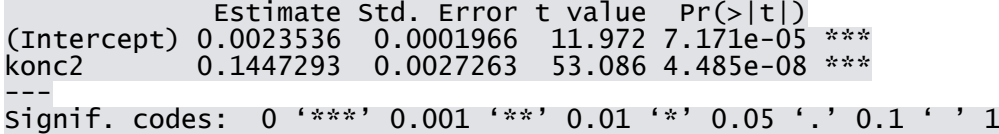

Pravděpodobnosti pro úsek i směrnici by se měly blížit nule. Pokud ne, měření zopakujeme. Hodnoty úseku ("Intercept") a směrnice ("konc") si poznamenáme a přepíšeme v legendě, aby odpovídaly kalibrační přímce pro naše data.

Dále zobrazíme graf kalibrační přímky

- *plot(X,Y,type="n",main="Kalibrační přímka",xlab="Koncentrace Cu (mg.l^(- 1))",ylab="Absorbance (a.u.)",col=3)*
- *legend(-0.003,0.019,legend=c("kalibrační přímka - y = 0,0024 + 0,1447x", "chybové*   $úsečky$  *- int.* spolehlivosti"),col=c(4,"red"),box.lwd = 0,box.col = "white",bg = *"white",lty=c(1,1),cex=0.9,lwd=1.5,pch=c("-","-"))*
- *abline(linear,col=4)*
- *points(konc2,prumer\_blankless2,col=1)*

do grafu ale musíme přidat chybové úsečky, pro jejich výpočet potřebujeme směrodatnou odchylku z každého sloupce

• *sm.odch\_blankless2<-apply(ps\_blankless,2,sd);sm.odch\_blankless2*

a hodnotu, kterou budeme přičítat a odečítat k průměrným hodnotám (směrodatná odchylka vynásobena kritickou hodnotou Studentova rozdělení pro *ʋ* = *n* - 1, to celé poděleno odmocninou z *n*, což je počet měření pro každý kalibrační bod):

• *L2<-((sm.odch\_blankless2\*qt(0.975,6))/sqrt(length(blank2)));L2*

Přivoláme potřebnou knihovnu a zobrazíme chybové úsečky

- *library(Hmisc)*
- *errbar(konc2, prumer\_blankless2, yplus=(prumer\_blankless2+L2), yminus=(prumer\_blankless2-L2), cap=0.015, add=T, errbar.col="red")*

Graf uložíme a přidáme do protokolu.

#### Kalibrační přímka

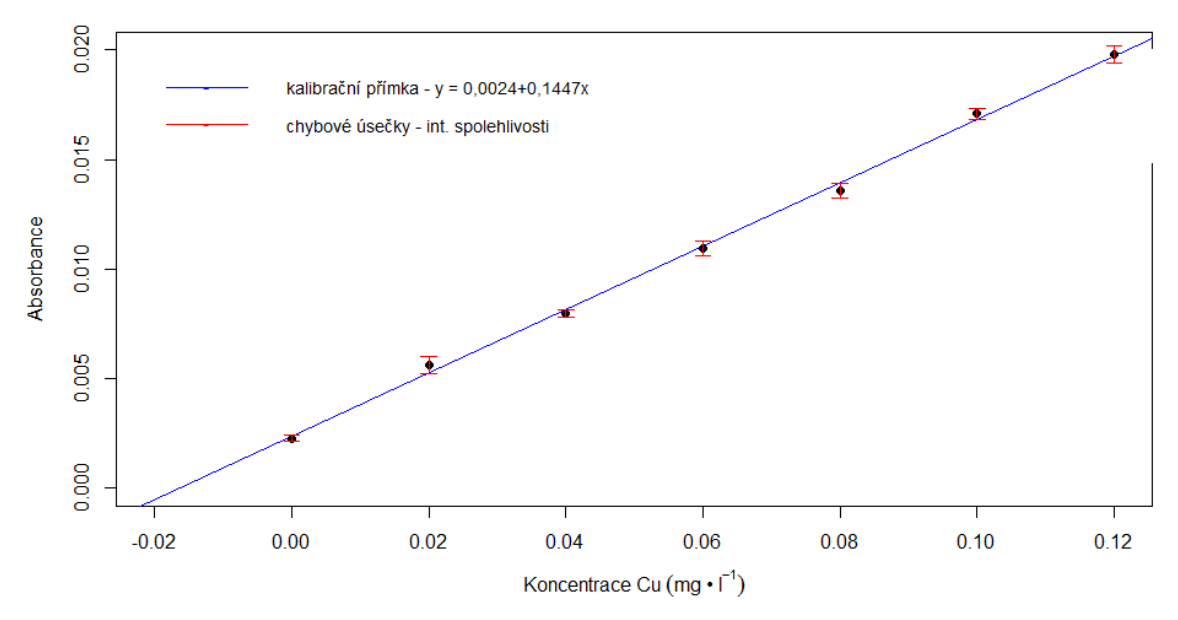

Obrázek č 14: Kalibrační přímka a chybové úsečky pro metodu přídavku

Nyní zobrazíme pásy spolehlivosti a predikce

- *library(chemCal)*
- *source("C:\\kalibrace\\calplot\_primka.r")*
- *linear2<-calplot primka(linear, xlim = c("auto", "auto"), ylim = c("auto", "auto"), xlab="Koncentrace Cu (mg.l^(-1))",ylab="Absorbance (a.u.)", alpha=0.05, varfunc = NULL)*

Graf uložíme a přiložíme do protokolu.

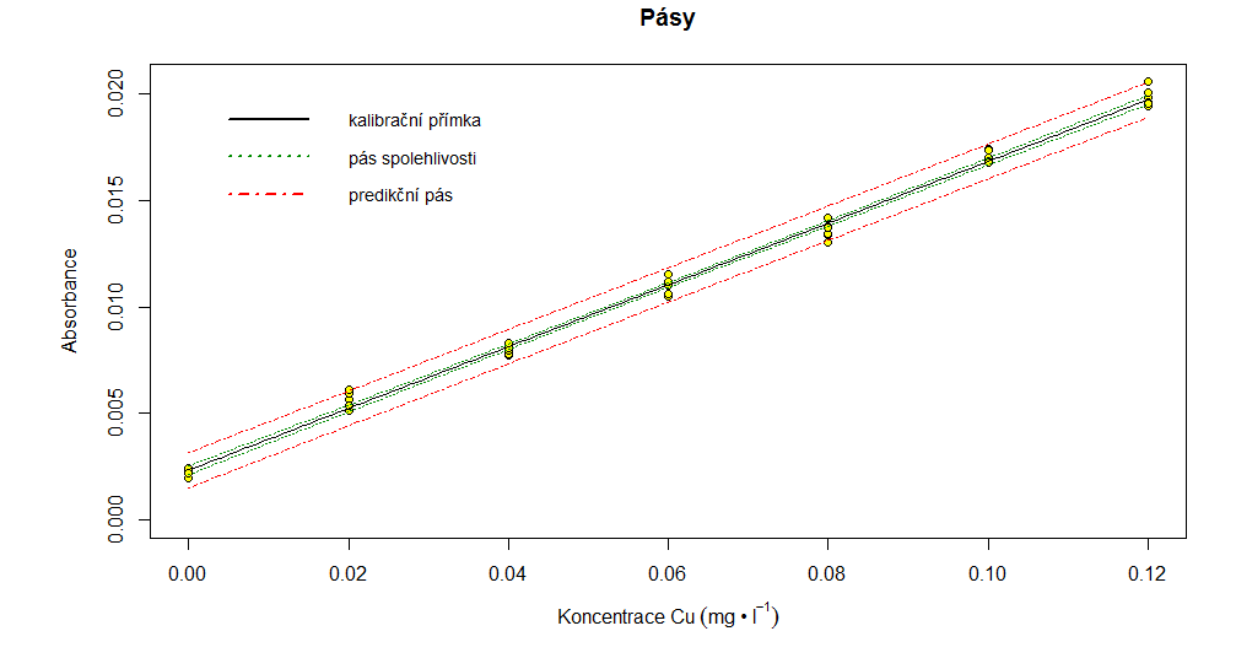

Obrázek č. 15: Pásy spolehlivosti a predikce

Poté vypočítáme mez detekce a stanovitelnosti, opět nás zajímají hodnoty na ose x, tudíž odečítáme první čísla, což odpovídá koncentraci.

- *lod(linear)*
- *> ld<-as.numeric(lod(linear));ld*

## [1] 0.009460677 0.003722824

• *> lq<-(ld\*10/3);lq*

[1] 0.03153559 0.01240941

Hodnoty poznamenáme a uvedeme do protokolu.

Pokračujeme výpočtem intervalů spolehlivosti pro parametry. K tomu opět potřebujeme směrodatné odchylky úseku a směrnice

• *coeftest(linear, vcov. = NULL, df = NULL)*

které ale musíme zobrazit jako tabulku a jednotlivé hodnoty zobrazit samostatně

- *pint2<-as.matrix(coeftest(linear, vcov. = NULL, df = NULL));pint2*
- *pint2\_a1<-pint2[1,1];pint2\_a1*
- *pint2\_a2<-pint2[1,2];pint2\_a2*
- *pint2\_b1<-pint2[2,1];pint2\_b1*
- *pint2\_b2<-pint2[2,2];pint2\_b2*

Směrodatné odchylky zaokrouhlíme na dvě platné číslice a podle počtu desetinných míst zaokrouhlíme výsledné intervaly:

- *pa2<-signif(pint2\_a2, digits=2);pa2*
- *pb2<-signif(pint2\_b2, digits=2);pb2*

Dostaneme např.: pa $2 = 0.00010$  a pb $2 = 0.0014$ 

Pokračujeme samotným výpočtem

- *La*<-c(pint2\_a1-pint2\_a2\*qt(0.975,5),pint2\_a1+pint2\_a2\*qt(0.975,5));La
- *Lb*<-c(pint2\_b1-pint2\_b2\*qt(0.975,5),pint2\_b1+pint2\_b2\*qt(0.975,5));Lb

Podle desetinných míst u směrodatných odchylek intervaly zaokrouhlíme

- L2a $\le$ -round(La, digits=5);L1a
- L2b<-round(Lb, digits=4);L1b

Zobrazené intervaly uvedeme do protokolu jako

 $L_{(a)1,2} = 50.00210; 0.00261$  $L_{(b)1,2} = 50.1411;0.1483$ 

Poté zobrazíme elipsu pro parametry regresní přímky

- *library(ellipse)*
- $level = 0.975$
- $ell \leq$  *ellipse(linear, which = c(1, 2), level = level)*
- *plot(ell, type = "l", main="Elipsa pro parametry", ylab="Směrnice", xlab="Úsek",xlim=c(0.00205,0.00265),ylim=c(0.137,0.165))*
- *points(linear\$coefficients[1], linear\$coefficients[2],pch=3)*
- *segments(L2a[1],L2b[1],L2a[2],L2b[1],col=2)*
- *segments(L2a[1],L2b[2],L2a[2],L2b[2],col=2)*
- *segments(L2a[1],L2b[1],L2a[1],L2b[2],col=2)*
- *segments(L2a[2],L2b[2],L2a[2],L2b[1],col=2)*
- *legend(0.00205,0.165,legend=c("elipsa","intervaly spolehlivosti pro parametry"),*   $col = c(1,2), box. Iwd = 0, box. col = "white", bg = "white", ltv = c(1,1).$ *cex=0.9,lwd=1.5,pch=c("-","-"))*

Pokud je elipsa příliš velká a není celá vidět, upravíme velikost os pomocí změny čísel v závorkách xlim a ylim, které udávají počátek a konec os. Stejným způsobem můžeme upravit pozici legendy. Graf uložíme a přidáme do protokolu

#### **Elipsa pro parametry**

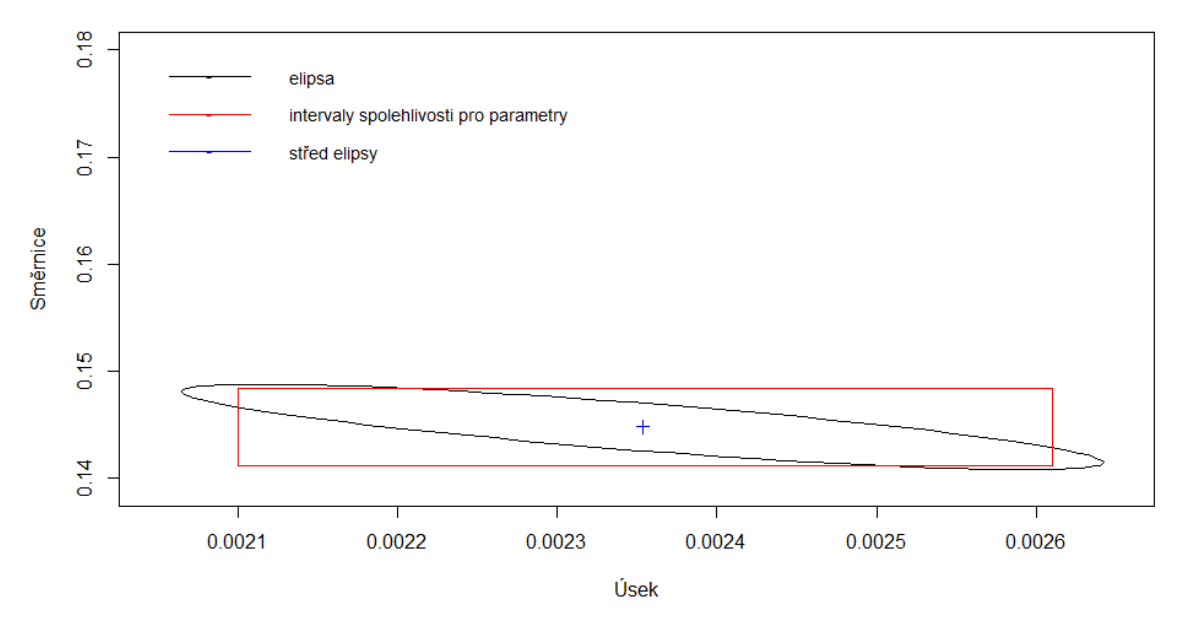

Obrázek č. 16: Elipsa pro parametry regresní přímky

Nyní zobrazíme elipsy spolehlivosti a predikce

- $level < -0.95$
- $shape \leq \text{var}(\text{cbind}(X, Y))$
- *center <- c(mean(konc2), mean(prumer\_blankless2))*
- *radiusC <- sqrt(2 \*(length(konc2)-1)\* qf(level, 2, (length(konc2) - 2))/(length(konc2)\*(length(konc2)-2)))*
- *radiusP <- radiusC\*sqrt(length(konc2)+1)*
- *ellcalc <- function(center, shape, radius, segments=1000){ segments=segments angles <<- seq(from=0,to=(2\*3.1415926),by=1/segments) unit.circle <<- cbind(cos(angles), sin(angles)) ELLIPSE <<- t(center + radius \* t(unit.circle %\*% chol(shape))) return(ELLIPSE)}*
- *ellC<- ellcalc(center, shape, radiusC)*
- *ellP<- ellcalc(center, shape, radiusP)*
- $plot(X, Y, type="p", main="elipsy", xlab="Koncentrace Cu (mg.l^(-1))",$ *ylab="Absorbance (a.u.)" ,xlim=c(-0.12,0.25),ylim=c(-0.02,0.04))*
- *legend(-0.12,0.039,c("elipsa predikce","elipsa spolehlivosti","průměr"), col=c(1,2,4),*   $lty = c(1,1,0)$ , box.lwd = 0, box.col = "white", bg = "white", cex=0.9, lwd=1.5, pch=c("-*","-","+"))*
- *points(konc2,prumer\_blankless2)*
- *points(center[1], center[2], pch = 3,col=4,cex=1.25)*
- *points(ellC[,1],ellC[,2],col=2,type="l")*
- *points(ellP[,1],ellP[,2],col=1,type="l")*

Obrázek uložíme a přidáme k protokolu.

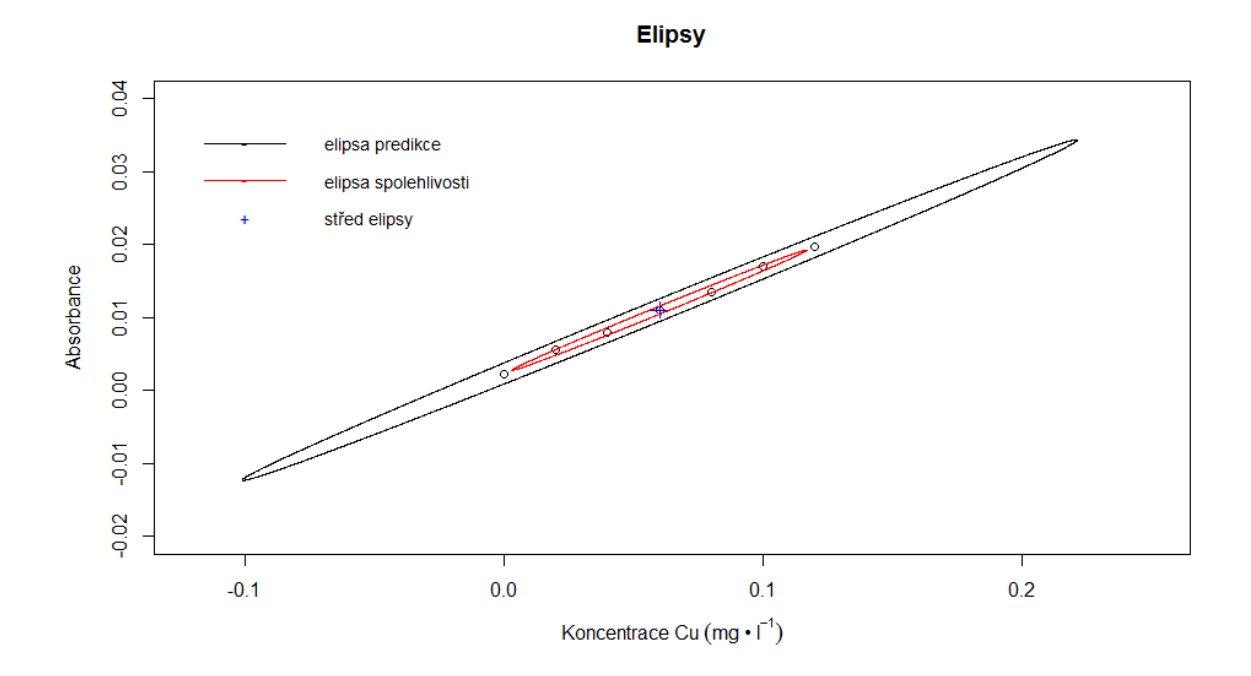

Obrázek č. 16: Elipsa spolehlivosti a elipsa predikce

Nyní můžeme přikročit k výpočtu koncentrace mědi ve vzorku

• *konc.Cu<-((pint2\_a1/pint2\_b1)\*5);konc.Cu*

Pro výpočet intervalu spolehlivosti potřebujeme směrodatnou odchylku, pro její výpočet zase potřebujeme směrodatnou odchylku s<sub>v,x</sub>:

- *xpr2<-mean(konc2);xpr2*
- *ypr2<-mean(prumer\_blankless2);ypr2*
- *Q2<-sum(7\*(konc2-xpr2)^2);Q2*
- $Y2$  <-(pint2\_a1+konc2\*pint2\_b1);Y2
- *n<-(length(konc2)\*length(blank2));n*
- *ps1<-ps\_blankless[1,];ps1*
- *ps2<-ps\_blankless[2,];ps2*
- *ps3<-ps\_blankless[3,];ps3*
- *ps4<-ps\_blankless[4,];ps4*
- *ps5<-ps\_blankless[5,];ps5*
- *ps6<-ps\_blankless[6,];ps6*
- *ps7<-ps\_blankless[7,];ps7*
- $psY1 \leq (sum((ps1-Y2)^{2}))$ ;psY1
- $psY2 < -(sum((ps2-Y2)^2)/psY2)$
- $psY3 < -(sum((ps3-Y2)^2))$ ;psY3
- *psY4<-(sum((ps4-Y2)^2));psY4*
- $psY5 < -(sum((ps5-Y2)^{2}))$ ;psY5
- *psY6<-(sum((ps6-Y2)^2));psY6*
- $psY7 < -(sum((ps7-Y2)^{2}))$ ;psY7
- *psY<-(psY1+psY2+psY3+psY4+psY5+psY6+psY7);psY*
- $s yx2 < -sqrt(p s Y)/(n-2))$ ; syx2

Nyní můžeme vypočítat směrodatnou odchylku *s<sup>x</sup>*

•  $sx < -( (svx2/pink2 - b1)*sqrt((1/n) + ((0-vpr2)^2/(pink2 - b1^2*Q2))));sx$ 

Směrodatnou odchylku zaokrouhlíme na dvě platné číslice a podle počtu míst za desetinnou tečkou pak také zaokrouhlíme interval spolehlivosti

• *sx1<-signif(sx, digits=2);sx1*

Vypočítáme samotný interval spolehlivosti

• *Lvz<-c(konc.Cu-qt(0.975,47)\*sx1,konc.Cu+qt(0.975,47)\*sx1);Lvz*

Interval zaokrouhlíme

• *Lvz<-round(Lv, digits=5);Lvz*

a stanovený obsah  $Cu^{2+}$  uvedeme do protokolu jako

 $L_{vz}$  = <0.07962;0.08300> mg·l<sup>-1</sup>.